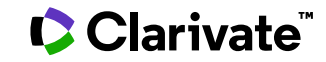

# DH-DTA: Health Administration, Medical Toxicology & Environmental Health

Date revised: 02 August 2021

DH-DATA: Health Administration, Medical Toxicology & Environmental Health is produced by the UK Department of Health (DH) Library. The database includes all DH publications including circulars and press releases. Topics include health services management and administration, with an emphasis on the British National Health Service, including policy, planning and finance; medical equipment; medicines safety; public health, nursing and primary care; mental health; environmental health; and social services.

Articles are indexed from over 300 English-language journals, together with books, reports, pamphlets, administrative circulars and other official publications. An important feature of the database is the inclusion of full bibliographic details, including sources of supply and URLs (where available) of Department of Health publications. Approximately one third of documents have abstracts.

1983–present Monthly

### **Geographic Coverage Document Types Document Types**

### **Description Subject Coverage**

Use DH-Data to find references on topics such as:

- The commissioning and delivery of health care
- Caring for elderly people in residential homes
- Standards for the design and construction of hospital buildings
- Published toxicity studies on specific chemicals
- Latest medical device alerts
- Social services for families
- Services available for people with disabilities

**Date Coverage Update Frequency**

- United Kingdom **by Contract Contract Contract Contract Contract Contract Contract Contract Contract Contract Contract Contract Contract Contract Contract Contract Contract Contract Contract Contract Contract Contract Contr** 
	- Books
	- Reports, Administrative Circulars

#### **Publisher**

DH-Data: Health Administration, Medical Toxicology and Environmental Health is provided by the UK Department of Health Library. Questions concerning file content should be directed to:

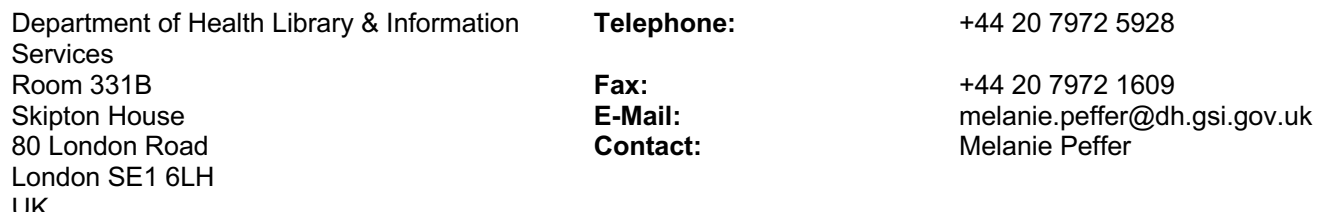

# **Sample document**

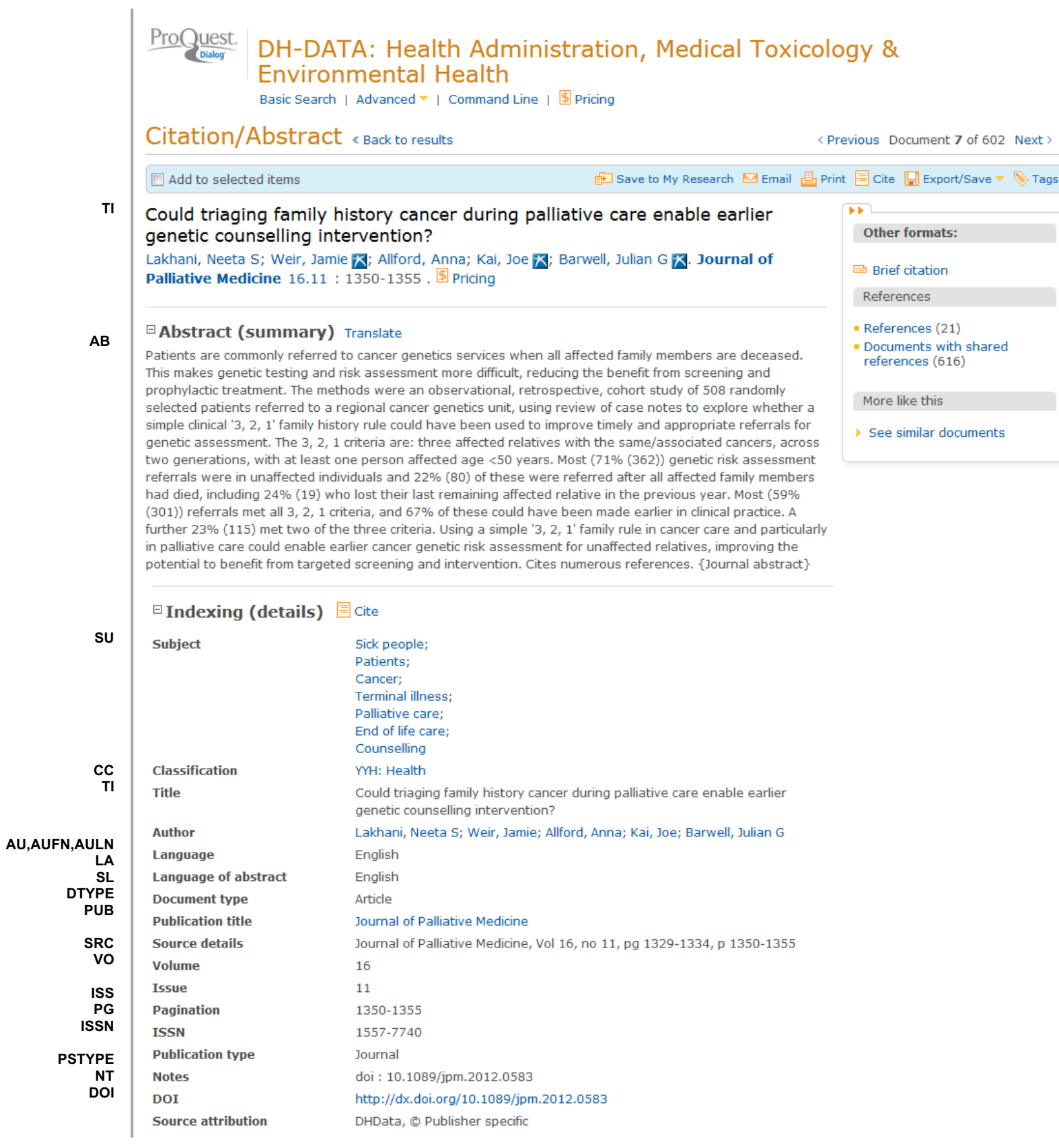

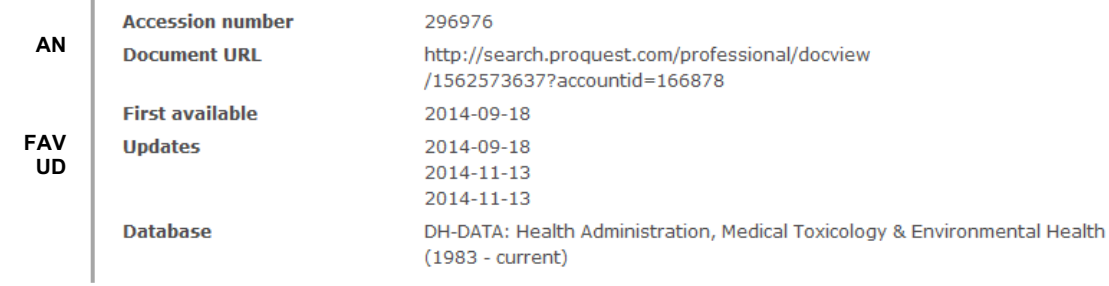

## **Search fields**

|                                                                            | <b>Field</b>                     |                                              |                                                                                                    |
|----------------------------------------------------------------------------|----------------------------------|----------------------------------------------|----------------------------------------------------------------------------------------------------|
| <b>Field Name</b>                                                          | Code                             | <b>Example</b>                               | <b>Description and Notes</b>                                                                                                    |
| All fields (no full text)                                                  | <b>ALL</b>                       | all(research method*)                        |                                                                                                    |
| Accession number                                                           | AN                               | an(296976)                                   | A unique document identification number assigned by<br>the information provider.                                                                                              |
| Abstract                                                                   | AB                               | ab("cancer genetics services")               |                                                                                                    |
| Abstract present                                                           | <b>ABANY</b>                     | "infant mortality" AND<br>abany(yes)         | Add: AND ABANY(YES) to a query to limit retrieval to<br>records with abstracts.                                                                                               |
| Author <sup>1</sup><br><b>Author First Name</b><br><b>Author Last Name</b> | AU<br><b>AUFN</b><br><b>AULN</b> | au(weir, jamie)<br>aufn(Jamie)<br>auln(weir) | Includes all Authors. NOTE: Author name is searched<br>with an implied proximity operator of NEAR: peter<br>smith-jones" is searched as "peter near/1 smith<br>near/1 jones". |
| First author                                                               | <b>FAU</b>                       | fau(lakhani, neeta s)                        |                                                                                                    |
| Corporate author                                                           | CA                               | ca(department of health)                     |                                                                                                    |
| Author affiliation                                                         | AF                               | af("university of hull")                     | Displays as Corporate/institution-al author.                                                                                                    |
| Availability                                                               | AV                               | av("electronic format")                      |                                                                                                    |
| Classification                                                             | CC                               | cc(health)<br>cc(YYH)                        | Displays as Classification.                                                                                                    |
| Conference information                                                     | <b>CF</b>                        | cf(1999)                                     |                                                                                                    |
| Conference location                                                        | CG                               | cg(wembley)                                  |                                                                                                    |
| Conference title                                                           | <b>CFTI</b>                      | cfti("winter planning<br>conference")        |                                                                                                    |
| Document title                                                             | TI                               | ti("family history")                         | Displays as Title.                                                                                                    |
| Document type                                                              | <b>DTYPE</b>                     | dtype(article)                               |                                                                                                    |
| DOI                                                                        | <b>DOI</b>                       | doi(10.1089/jpm.2012.0583)                   | Digital object identifier. Search the portion of the DOI<br>that comes after http://dx.doi.org/. Also searchable<br>via the Look Up Citation tool.                            |
| Edition                                                                    | EDI                              | edi(1)                                       |                                                                                                    |
| First available                                                            | <b>FAV</b>                       | fav(2014-09-18)                              | Indicates the first time a document was loaded in<br>SciSearch on PQD. It will not change regardless of<br>how many times the document is subsequently                        |

<sup>&</sup>lt;sup>1</sup> A Lookup/Browse feature is available for this field in the Advanced Search dropdown or in Browse Fields.

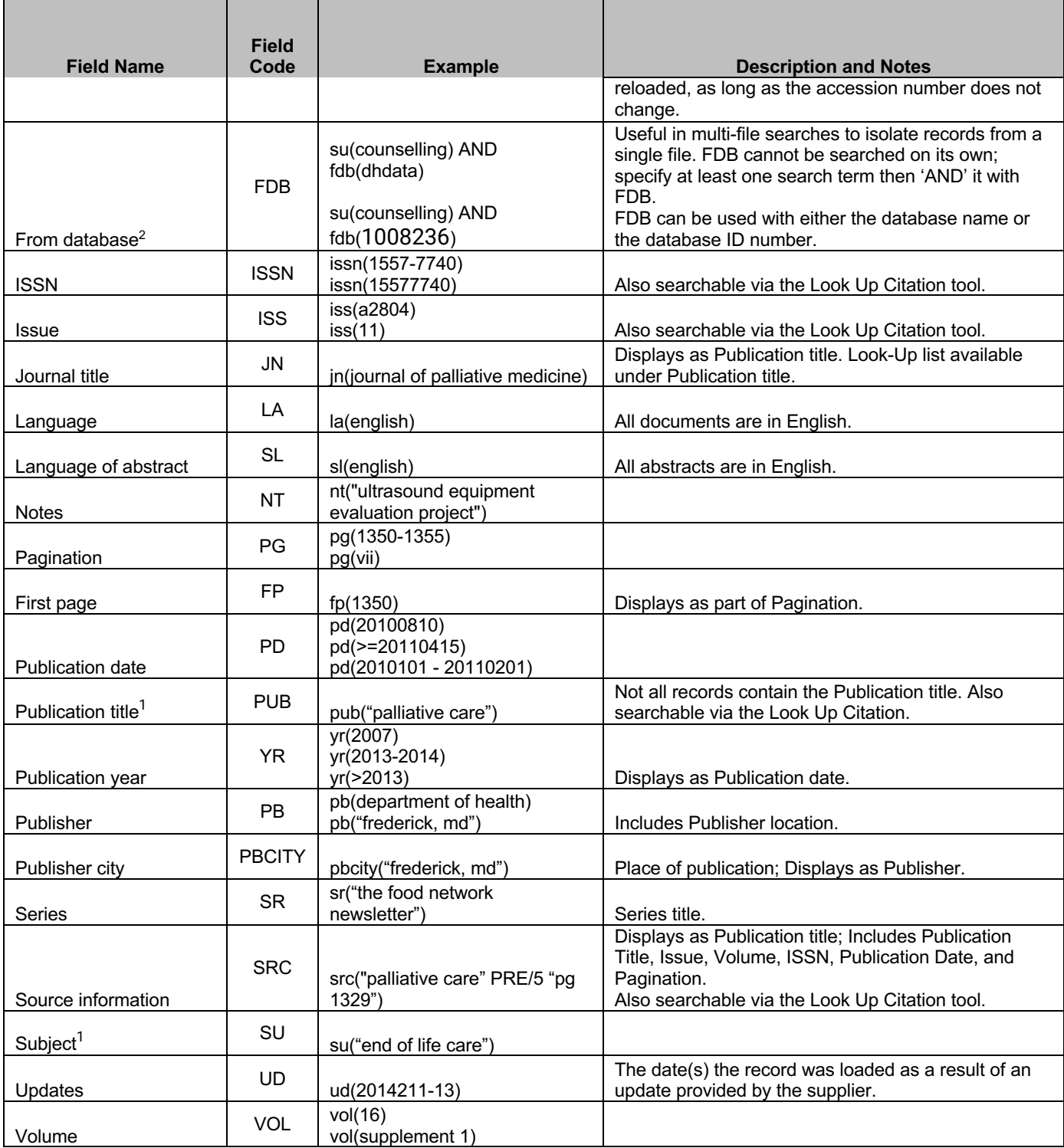

# **Search tools**

Field codes are used to search document fields, as shown in the sample document. Field codes may be used in searches entered on the **Basic Search**, **Advanced Search**, and **Command Line** search pages. **Limit options**, **Look up lists**, and **"Narrow results by" filters** tools are available for searching. Some data can be searched using more than one tool.

<sup>&</sup>lt;sup>2</sup> Click the "Field codes" hyperlink at the top right of the Advanced Search page. Click "Search syntax and field codes", then click on "FDB command" to get a list of database names and codes that can be searched with FDB.

# **Limit options**

Limit options are quick and easy ways of searching certain common concepts*.* Check boxes are available for:

### **Abstract included**

Short lists of choices are available for:

### **Document type, Classification**

**Date limiters** are available in which you can select single dates or ranges for date of **publication** and **updated**.

## **Lookup lists**

You can browse the contents of certain fields by using Look Up lists. These are particularly useful to validate spellings or the presence of specific data. Terms found in the course of browsing may be selected and automatically added to the Advanced Search form. Look Up lists are available in the fields drop-down only for:

### **Author, Publication title, Subject**

## **"Narrow Results By" filters**

When results of a search are presented, the results display is accompanied by a list of "Narrow results by" options shown on the right-hand panel. Click on any of these options and you will see a ranked list showing the most frequently occurring terms in your results. Click on term(s) you wish to include or exclude apply them to ("narrow") your search results. "Narrow results by" filters in DH-DATA include

**Author, Language, Publication title, Subject, Classification, Document type, Publication date** 

### **Look up citation**

If you need to trace a particular bibliographic reference, use the Look Up Citation feature. Find a link to this toward the top left-hand corner of the Advanced Search page, or in the drop list under Advanced on any search form; click this and you will go to a form where you can enter any known details of the citation, including: Document title, Author, Publication title, ISSN, ISBN, Volume, Issue, Page, Publication date, DOI.

### **Document formats**

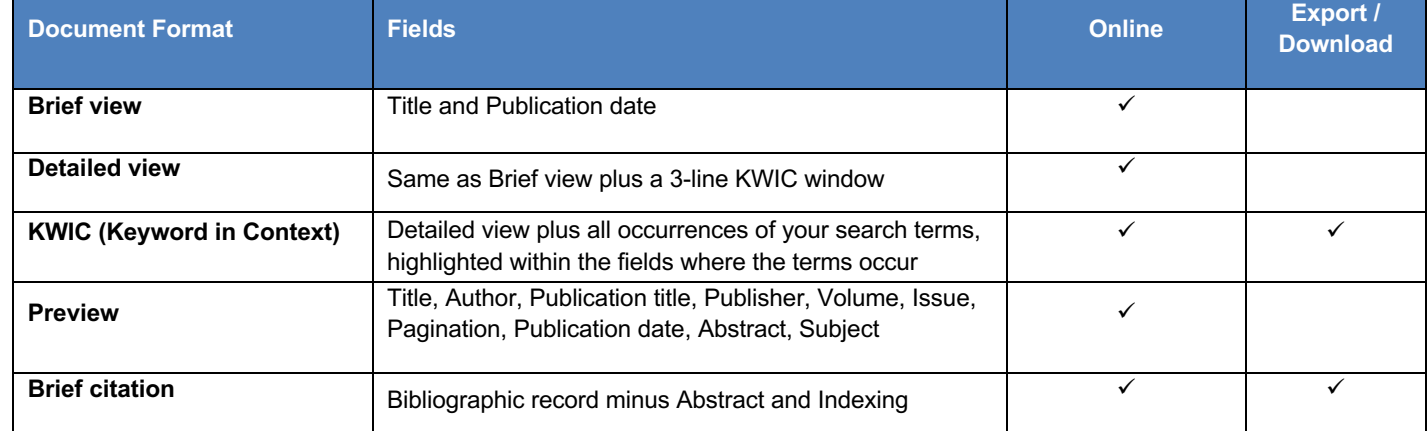

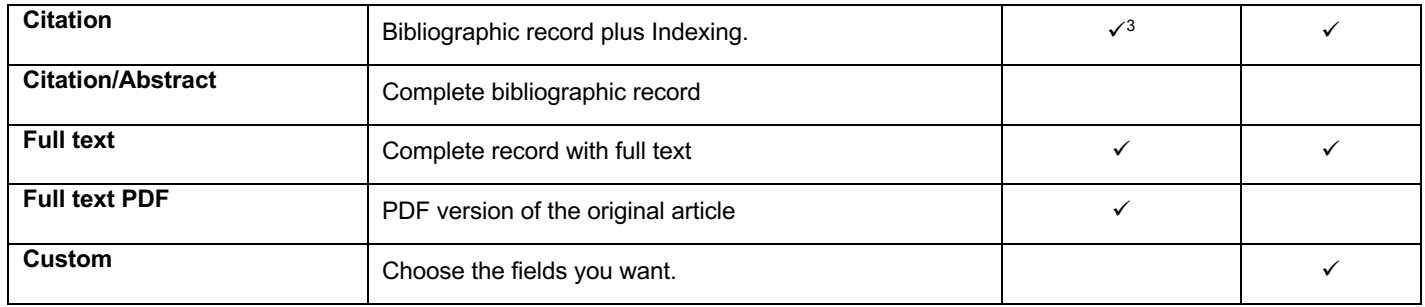

### **Terms & Conditions**

British Crown Copyright, 2014. The material contained in the DH-DATA remains the property of the British Crown. It may not be reproduced, adapted or used for any other purpose without the permission of the Department of Health.

Dialog Standard Terms & Conditions apply.

Contact: **ProQuest Dialog Global Customer Support** Email: Customer@dialog.com Within North America **1 800 334 2564** Outside North America **00 800 33 34 2564**

<sup>3</sup> In Online-view mode, PQD gives access to two Document Formats only: *Brief citation*, and the 'most complete' format available. Depending on the database, or the amount of data available for a record, the most complete format may be any one of *Citation*, *Citation/Abstract*, *Full text*, or *Full text – PDF*.